# Soluzioni tecnologiche per l'accessibilità

Renzo Andrich, Francesca Caprino e Matteo Serratoni\*

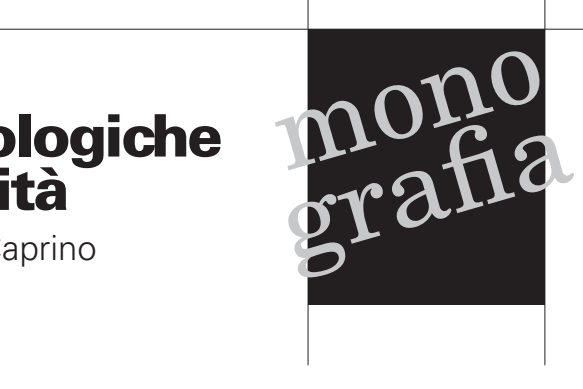

# Sommario

Nell'ambito del progetto FIRB «Ret@ccessibile», il ruolo della Fondazione «Don Carlo Gnocchi Onlus» è stato quello di indagare sulla tematica dell'accessibilità e di trovare soluzioni per rendere accessibili e fruibili le informazioni contenute in Moodle, la piattaforma open source di e-learning utilizzata in questo progetto. Ciò al fine di facilitare gli studenti, in particolare quelli che presentano situazioni di disabilità, nel loro percorso sia formativo (garantendo contenuti multimodali e accessibili) sia di integrazione/socializzazione (garantendo l'accessibilità e l'usabilità dei mezzi di comunicazione che la piattaforma offre, quali i forum, le chat, i wiki, l'help desk e il database del cinema).

#### Introduzione

La Fondazione «Don Carlo Gnocchi Onlus» ha una lunga tradizione di attività di ricerca e clinico-riabilitativa nel campo delle tecnologie assistive per l'autonomia delle persone con disabilità. In particolare, presso l'IRCCS «S. Maria Nascente» di via Capecelatro a Milano opera un Dipartimento di Ricerca denominato «Polo Tecnologico» che, tra i vari ambiti di sua competenza (bioingegneria del sistema neuromotorio e cardio-respiratorio, biofisica e nanomedicina, ecc.), gestisce un Portale nazionale d'informazione sulle tecnologie assistive e conduce vari progetti di ricerca e sviluppo in questo specifico settore.

All'interno del progetto FIRB «Ret@ccessibile»,<sup>1</sup> la Fondazione è stata incaricata di verificare costantemente l'accessibilità della piattaforma di *e-learning,* al fine di garantire la fruibilità dei materiali presenti nei corsi online avviati. Le principali figure che popolano la comunità virtuale FIRB sono gli studenti (disabili e non), i docenti, gli e-tutor e gli amministratori della rete.

Per offrire a tutti un buon utilizzo della piattaforma, abbiamo lavorato su differenti livelli in base alla tipologia di utenti, adottando una strategia di sensibilizzazione e di diffusione delle conoscenze necessarie per creare applicazioni accessibili e usabili. Sono

<sup>\*</sup> Renzo Andrich, Ingegnere, responsabile area di ricerca «Tecnologie Assistive», Polo Tecnologico Fondazione «Don Carlo Gnocchi Onlus», Milano. Francesca Caprino, Psicologa libera professionista, specialista in tecnologie assistive, Roma. Matteo Serratoni, Programmatore Informatico, Polo Tecnologico Fondazione «Don Carlo Gnocchi Onlus», Milano.

<sup>1</sup> Vedi http://www.firbreteaccessibile.it/.

stati coinvolti gli amministratori del Portale per quanto concerne la gestione delle pagine web e dei moduli aggiuntivi di Moodle; è stata creata una sezione riguardante i concetti generali sull'accessibilità per gli e-tutor che possa essere di aiuto a docenti e studenti; abbiamo supportato l'Unità 4 (Dipartimento di Scienze della Cognizione e della Formazione dell'Università degli Studi di Trento), coordinata dalla prof.ssa Patrizia Ghislandi, nella creazione di una Rubrica accessibile affinché i docenti potessero preparare la documentazione necessaria per le lezioni in formati accessibili; sono state inoltre effettuate delle consulenze mirate per studenti con gravi disabilità.

#### Materiale informativo e formativo sull'accessibilità

La Fondazione «Don Carlo Gnocchi Onlus», per mezzo di precedenti progetti, ha realizzato due Portali dedicati all'informazione e alla formazione sugli ausili: il Portale SIVA2 (Servizio Informazione e Valutazione Ausili) e il Portale EASTIN<sup>3</sup> (Assistive Technology Information Network, ossia Rete Informativa Europea sulle Tecnologie Assistive).

Il Portale SIVA rappresenta il principale Portale web italiano di informazione, guida e orientamento sugli ausili tecnici per l'autonomia, la qualità di vita e l'inserimento sociale delle persone con disabilità. Al suo interno è possibile accedere alla consultazione di sei banche dati (Ausili, Aziende, Centri, Idee, Esperienze e Biblioteca) e a vari servizi informativi, quali la guida agli ausili e il telesportello.

Il Portale EASTIN, attualmente gestito da un'associazione internazionale della quale la Fondazione «Don Carlo Gnocchi Onlus» è socio fondatore, può essere considerato a tutti gli effetti un *mash-up* dei principali Portali Nazionali Europei (compreso il SIVA) di gestione delle informazioni sugli Ausili per la disabilità.4

Nell'area FIRB dedicata alle competenze dell'e-tutor è stata inserita una sottoarea sull'accessibilità, formata da due sezioni. La prima sezione è dedicata agli ausili informatici, rimandando a schede monografiche del Portale SIVA laddove si parla dei concetti generali, delle tipologie di disabilità e delle varie soluzioni tecnologiche esistenti per la disabilità e l'integrazione. La seconda sezione riporta le risorse più significative disponibili nel web, quali il Servizio di Documentazione sul Software Didattico<sup>5</sup> e il GLIC,<sup>6</sup> la rete italiana dei centri di consulenza sugli ausili informatici.

#### Pagine web e moduli Moodle per la rete FIRB

Per quanto concerne i metodi utilizzati per verificare l'accessibilità delle pagine web presenti nella rete FIRB, la nostra Unità di Ricerca ha preso come riferimento gli attuali standard nazionali e internazionali: in particolare le linee guida WCAG 1.0 e WCAG 2.07 del Consorzio W3C, la normativa italiana («Legge Stanca» n. 4/2004 — Disposizioni per favorire l'accesso dei soggetti disabili agli strumenti informatici<sup>8</sup>) e l'allegato A

<sup>2</sup> Vedi http://www.portale.siva.it. 3 Vedi http://www.eastin.eu/.

<sup>4</sup> Attualmente integra i contenuti di otto Portali nazionali di informazione sugli Ausili (Italia, Germania, Gran Bretagna, Spagna, Danimarca, Francia e Belgio), consentendo la ricerca dei dati in tutte le lingue ufficiali dell'Unione Europea.

<sup>5</sup> Vedi http://sd2.itd.ge.cnr.it/. 6 Vedi http://www.centriausili.it/. 7 Vedi http://www.w3c.it/index.php?id=7&lang=it. 8 Legge Stanca: http://www.camera.it/parlam/

leggi/04004l.htm.

del decreto ministeriale 8/7/2005 (Verifica tecnica e requisiti tecnici di accessibilità delle applicazioni basate su tecnologie internet9 ), sulla cui base ha effettuato la validazione formale del codice HTML delle pagine web.

A supporto della valutazione formale del codice HTML è stato utilizzato un sistema di validazione automatica ( $HTML$  validator $10$ ) installato come *add-on* sul browser Mozilla Firefox, progettato seguendo le linee guida internazionali. Affinché un sito web sia considerato accessibile, ogni pagina presente deve poter essere visualizzata da tutti gli utenti che vi accedono, siano essi normodotati o disabili visivi, uditivi, cognitivi o con problemi motori.

Nell'era del web 2.0, i siti non contengono più solamente del testo statico ma offrono svariati servizi e opportunità per comunicare in maniera asincrona (attraverso forum e blog), in maniera sincrona (ad esempio, usando le chat) e per inviare foto, video, presentazioni e musica.

È chiaro che una valutazione di accessibilità non può fermarsi alla sola piattaforma che offre l'accesso agli utenti ma deve anche considerare tutte le informazioni che vengono inserite quotidianamente da questi ultimi. Valutare e validare un Portale come la Ret@ccessibile FIRB è un'operazione che è stata ripetuta nel tempo, in base ai cambiamenti che la piattaforma ha subito: ad esempio, l'inserimento di un nuovo modulo che consente la gestione di un database cinematografico o di un editor di testo. Di seguito riportiamo due esempi di valutazione di moduli Moodle.

#### Esempio 1: il database del cinema

Un importante sottoprogetto della rete è stato la creazione di un database del cinema nel quale gli studenti, i docenti e gli e-tutor possono inserire delle filmografie sul tema dell'inclusione, con il link (generalmente preso da YouTube) a una sequenza significativa del film, una descrizione generale e una descrizione testuale della scena, la prima utile per i non vedenti e la seconda per i sordi. In questo modo ogni scheda può essere commentata da tutti gli utenti.

Attualmente, in rete iniziano a comparire sempre più video che consentono di visualizzare i sottotitoli e alcuni anche di tradurli automaticamente nella propria lingua, per non avere più la necessità di trascrivere le  $s$ cene. Esistono dei siti<sup>11</sup> dove, per ogni differente formato video (QuickTime, RealPlayer, Windows Media Player), è spiegato come inserire i sottotitoli.

Durante la fase di creazione del modello della pagina che ospita le singole schede cinematografiche, il modulo di Moodle interessato inseriva automaticamente degli attributi su dei tag. Questi si sono rivelati una barriera. Il problema è stato individuato nell'editor di testo che creava il *template* generale sul quale venivano poi inserite le singole schede, ed è stato risolto indicando di scrivere del codice HTML puro durante la creazione del Modello. Tale codice HTML è stato testato e inviato agli amministratori del FIRB affinché potessero inserirlo. Una volta impostato il nuovo modello, inserendo le singole schede, il problema non si è più ripetuto.

<sup>9</sup> Allegato A DM: http://www.innovazionepa.gov.it/ lazione-del-ministro/wcag-20/nuovi-requisiti-e-puntidi-controllo-per-l%E2%80%99accessibilita.aspx. 10 HTML Validator: http://users.skynet.be/mgueury/

mozilla/.

<sup>11</sup> Per esaminare alcuni esempi di siti per l'inserimento di sottotitoli nei video vedi: http://lau.csi.it/realizzare/ accessibilita/multimedia/sottotitolazione.shtml; http:// ncam.wgbh.org/invent\_build/web\_multimedia/toolsguidelines.

#### Esempio 2: l'editor di testo

Un altro problema che si è dovuto affrontare, che ha riguardato l'editor di testo, è stato il suo utilizzo con diversi browser. Accedendo alla rete FIRB con il browser di Mozilla Firefox oppure con differenti versioni di Internet Explorer, il codice HTML generato da Moodle era diverso e non validabile quando si utilizzava la formattazione del colore nel testo.

Non essendo riusciti a risolvere direttamente il problema, in quanto non dipendeva solo dal modulo di Moodle ma anche dai singoli browser, abbiamo deciso con gli amministratori di togliere la possibilità di inserire caratteri colorati. Questa decisione è stata influenzata anche dal cattivo utilizzo che gli utenti facevano dei colori, non tenendo conto dei livelli di luminosità e contrasto minimi per rendere una scritta chiaramente leggibile.

Occorre sottolineare un aspetto sociale che non abbiamo considerato nell'attuare questa censura dei colori: gli utenti hanno iniziato a inserire testi colorati da altri editor (come, ad esempio, Microsoft Office Word) utilizzando l'opzione «copia e incolla». Questa importa, oltre al testo, anche la formattazione non accessibile dell'editor proprietario. La sensibilizzazione degli utenti ha costituito l'aspetto più critico di questa attività: una volta verificato che il codice prodotto dai moduli di Moodle fosse accessibile, si è dovuto fare di tutto per evitare che nella piattaforma fossero inseriti dagli utenti testi e documenti inaccessibili.

#### Sensibilizzazione degli utenti: RubricAccessibile

Dopo esserci concentrati sulla validazione dei moduli Moodle attivi sulla rete FIRB, per non trovarci in una situazione in cui il contenitore, cioè la piattaforma, fosse accessibile ma i contenuti inseriti dagli utenti risultassero inaccessibili, la Fondazione «Don Carlo Gnocchi Onlus» ha supportato l'Unità 4 (Dipartimento di Scienze della Cognizione e della Formazione dell'Università degli Studi di Trento) nella creazione di una Rubrica sull'accessibilità, con la finalità di sintetizzare in un linguaggio più chiaro e vicino ai non esperti informatici le norme della Web Accessibility Initiative (WAI<sup>12</sup>).

La sensibilizzazione degli utenti in rete (e-tutor, docenti e studenti) resterà di fondamentale importanza fintantoché le tecnologie non convergeranno verso standard univoci attraverso i quali l'accessibilità dei documenti prodotti sarà garantita già a monte dallo stesso software usato. Per fare un esempio: oggi sono disponibili in rete vari prodotti *open source* per la validazione di documenti pdf; ma per la loro creazione i migliori software in commercio sono a pagamento (ad esempio, Adobe Writer).

Un documento testuale accessibile deve poter essere fruibile da tutte le tipologie di utenti: ad esempio, deve poter essere letto attraverso ausili come i software di decodifica del contenuto dello schermo *(screen readers)* da persone non vedenti. Questo comporta la necessità di osservare alcune accortezze durante la creazione del materiale da rendere disponibile in rete, come quella di creare una struttura per il documento, definendo titoli, sottotitoli, paragrafi e inserendo un testo alternativo per ogni immagine presente.

I documenti non accessibili individuati nella rete FIRB sono stati identificati in due tipologie: pagine di libri scannerizzate e salvate come un'unica immagine senza utilizzare la funzione OCR *(Optical Cha-*

<sup>12</sup> Vedi http://www.w3.org/WAI/.

*racter Recognition)*13 e presentazioni senza testo alternativo per le immagini e i grafici. La soluzione proposta, presente nella *RubricAccessibile,*14 è quella di utilizzare software OCR per trasformare una pagina di testo in testo digitale comprensibile agli screenreader e di inserire un testo alternativo per ciascuna immagine, che indichi il suo significato nel contesto del testo stesso.

#### Software per la dislessia: una valutazione di accessibilità

La Facoltà di Psicologia (sede di Cesena) dell'Università di Bologna ha progettato e sviluppato un software specifico per la dislessia. L'Unità 5 (Dipartimento di Scienze dell'Educazione dell'Università degli Studi di Bologna), coordinata dal prof. Andrea Canevaro, che lavora al progetto FIRB, ne ha richiesto una valutazione di accessibilità con lo scopo di poter inserire tale software in rete e renderlo disponibile a tutti gli utenti.

Per la valutazione sono stati utilizzati come riferimenti normativi la «Legge Stanca» n. 4/2004 e il DM 8/7/2005 — Allegato D (Requisiti tecnici di accessibilità per l'ambiente operativo, le applicazioni e i prodotti a scaffale15). A supporto della valutazione del software per la dislessia «MPL» in formato eseguibile (.exe), è stata utilizzata la griglia di Valutazione disponibile sul sito AesseDi.16

Dalla valutazione del prodotto, i problemi più evidenti riscontrati sono stati riportati sotto forma di documento dettagliato agli sviluppatori del software, affinché potessero effettuare le modifiche. Le problematiche più significative emerse sono:

- Non tutte le funzioni possono essere attivate attraverso comandi da tastiera. I pulsanti denominati «Demo», «Explicit», «PreTest», «Training», «Test» e «R» sono raggiungibili solamente attraverso l'uso del mouse.
- Per poter rendere attivi i pulsanti («Demo», «Explicit», «PreTest», «Training», «Test» e «R») da tastiera si consiglia di inserire su ciascun pulsante le proprietà di «TabIndex» e di «Accesso Rapido».
- Le applicazioni non devono sovrapporsi alle scelte effettuate dall'utente riguardo a livelli di contrasto, colori e altri attributi di visualizzazione. Si consiglia di non inserire sui singoli oggetti (sfondo, bottoni, label, ecc.) informazioni vincolanti sul colore, a meno che questo non sia un prerequisito del test.

#### Valutazioni individuali per progetti di vita e integrazione universitaria

Nel corso del progetto sono state effettuate alcune valutazioni individuali relative alle problematiche di studenti con disabilità complesse, potenziali utenti della piattaforma, in relazione sia al livello universitario che alla situazione di disabilità. Ogni valutazione è stata condotta in modalità di équipe sotto la guida di una psicologa esperta in tecnologie assistive, con la partecipazione di un tecnico informatico, dell'assistente che segue il ragazzo a scuola per la comunicazione, di un genitore e della responsabile del progetto.

Nel primo caso, dopo un'analisi della situazione soprattutto in relazione agli aspetti comunicativi dello studente preso in considerazione, la valutazione ha avuto come finalità principale l'analisi dei bisogni

<sup>13</sup> Vedi http://en.wikipedia.org/wiki/Optical\_character\_recognition. 14 Per maggiori informazioni sui Materiali Rubric Trento:

http://www.firbreteaccessibile.it/moodle/mod/resource/ view.php?id=8&subdir=/Materiali\_Diffusione\_Progetto\_FIRB/Materiali\_Rubric\_UNITN. 15 Allegato D DM: http://www.pubbliaccesso.gov.it/

normative/DM080705.htm. 16 Sito AesseDi: AesseDi http://asd.itd.cnr.it/index.

php?modulo=analisi.

e delle caratteristiche dello studente per la corretta individuazione di soluzioni tecnologicamente avanzate in grado di favorirne l'apprendimento nel contesto universitario in un'ottica inclusiva.

Si è trattato, nello specifico, di analizzare eventuali barriere alla piena fruizione di corsi online sulla nota piattaforma Moodle, valorizzando allo stesso tempo le competenze e le risorse dello studente.

Le soluzioni proposte sono state le seguenti:

- Si ritiene opportuno personalizzare l'interfaccia utente modificando i fogli di stile (CSS), utilizzando Font più leggibili, ingrandendo i caratteri e inserendo icone per i menu principali.
- Per migliorare l'usabilità dell'interfaccia, si consiglia di inserire dei link diretti ai corsi che frequenta lo studente, nella sezione «Sottocategorie».
- Si consiglia di aumentare il parametro temporale, che consente di modificare un messaggio inviato a un forum entro un lasso di tempo dopo il suo invio compreso fra 20 minuti e un'ora.
- Sono state proposte due soluzioni per la creazione, l'inserimento e l'utilizzo dei materiali didattici contenenti formule matematiche. Una prima soluzione richiede l'utilizzo del programma MathType per la creazione delle espressioni da inserire in Moodle, mentre la seconda soluzione propone l'inserimento del modulo matematico WIRIS17 nella piattaforma Moodle, abbinato all'utilizzo del programma MathType.
- Oltre all'invio di messaggi privati, si consiglia di dare la possibilità allo studente di comunicare e di socializzare, sempre in modo asincrono, con gli altri studenti attraverso i vari Forum messi a disposizione dai

docenti e dagli e-tutor. Riguardo l'aggiunta di elementi personali sul proprio profilo, oltre al campo testuale «descrizione», è presente un campo «interessi» e altri campi facoltativi per inserire contatti esterni alla piattaforma come Skype, chat (MSN e ICQ), numero di cellulare e indirizzo privato.

Nel secondo caso lo studente ha portato a termine un esame e si sta preparando per sostenerne un altro. Ha difficoltà motorie nell'utilizzare il mouse e usa, sia a casa che a scuola, un personal computer dotato di *touch screen*. Inoltre è lievemente ipovedente ma ciò non gli impedisce di studiare, anche se predilige riascoltare l'audio delle lezioni e durante gli esami preferisce rispondere attraverso il metodo delle risposte multiple. Per socializzare con i compagni di classe si è iscritto a un gruppo di Facebook specifico e ama ascoltare la musica.

Le soluzioni proposte sono state le seguenti:

- si reputa necessario personalizzare l'interfaccia utente modificando i fogli di stile (CSS), utilizzando Font più leggibili e ingrandendo i caratteri;
- per migliorare l'usabilità dell'interfaccia si consiglia di inserire dei link diretti ai corsi che frequenta lo studente, nella sezione «Sottocategorie»;
- per invogliarlo a utilizzare il computer più spesso anche a casa, non solo per studiare, è stata proposta una particolare applicazione di musica in streaming: grooveshark;18
- per valutare le sue abilità con l'uso del mouse o altri dispositivi, si consiglia una valutazione in ausilioteca;
- si consiglia l'uso di sintesi vocale su computer;
- si ritiene opportuno seguire un corso in inglese sull'utilizzo del computer, proget-

<sup>17</sup> Vedi http://www.wiris.com/moodle; DEMO: http:// www.wiris.com/demo-moodle/.

<sup>18</sup> Vedi http://grooveshark.com/.

tato dall'associazione Down Irlandesi<sup>19</sup> (avendo vissuto molti anni all'estero, Sergio è bilingue e padroneggia l'inglese).

## **Conclusione**

Ai fini dell'accessibilità, una piattaforma ideale deve essere sviluppata in maniera tale da generare codice XHTML coerente con il Document Type Definition (DTD), cioè deve essere possibile verificare con appositi strumenti la validazione formale del codice generato, a prescindere dal tipo di browser utilizzato. Inoltre, dovrebbe poter limitare agli utenti l'inserimento di caratteri, codici o allegati reputati non accessibili dalle raccomandazioni internazionali formulate dal W3C.

Il progetto «Ret@ccessibile» ha sviluppato un Portale sulla Pedagogia speciale, nel quale gli studenti possono frequentare corsi online, assistiti da e-tutor formati, e possono interagire tra loro attraverso differenti modi come i forum, chat e spazi dedicati all'istruzione, con la finalità di ridurre il gap che le tecnologie non accessibili mettono di fronte ai ragazzi con disabilità.

L'idea non è stata quella di creare una rete specializzata per studenti con disabilità, ma di servirsi di linee guida e tecnologie tendenti a una fruibilità condivisa delle applicazioni informatiche, contribuendo in tal modo a favorire percorsi di integrazione e inclusione.

## Acronimi

- DSI: Down Syndrome Ireland;
- EASTIN: European Assistive Technology Information Network;
- GLIC: Gruppo di Lavoro Interregionale Centri (di consulenza ausili informatici ed elettronici per disabili);
- LAU: Laboratorio di Accessibilità e Usabilità;
- OCR: Optical Character Recognition;
- Sd2: Essediquadro Servizio Documentazione Software Didattico;
- SIVA: Servizio Informazione e Valutazione Ausili;
- W3C: World Wide Web Consortium;
- WAI: Web Accessibility Initiative;
- WCAG: Web Content Accessibility Guidelines.

## **Sitografia**

- http://asd.itd.cnr.it/index.php?modulo= analisi: portale Aessedi, sull'accessibilità del software informatico;
- http://www.camera.it/parlam/leggi/04004l. htm: sito web del Parlamento italiano, Legge Stanca, 9 gennaio 2004, n. 4;
- http://www.centriausili.it/: Rete italiana dei centri di consulenza sugli ausili informatici ed elettronici per disabili;
- http://www.downsyndrome.ie/elearning. html: sito web irlandese dell'organizzazione Persone con Sindrome di Down. Contiene software didattico da scaricare gratuitamente;
- http://www.eastin.eu/: rete di informazione sulle tecnologie al servizio delle persone con disabilità, attualmente basata su sei banche dati nazionali di informazione sugli Ausili (Italia, Germania, Gran Bretagna, Danimarca, Francia e Belgio);
- http://en.wikipedia.org/wiki/Optical\_character\_recognition: pagina web di wikipedia relativa alla tecnologia OCR (Optical Character Recognition);
- http://www.firbreteaccessibile.it/: sito web dedicato al progetto FIRB «Ret@ccessibile»; http://www.firbreteaccessibile.it/moodle/

<sup>19</sup> Vedi http://www.downsyndrome.ie/elearning.html.

mod/resource/view.php?id=8&subdir=/ Materiali\_Diffusione\_Progetto\_FIRB/ Materiali\_Rubric\_UNITN: portale FIRB «Ret@ccessibile», pagina contenente i materiali Rubric dell'Unità di Trento;

- http://grooveshark.com/: portale musicale per ascoltare musica in streaming;
- http://lau.csi.it/realizzare/accessibilita/ multimedia/sottotitolazione.shtml: sito web LAU (Laboratorio di Accessibilità e Usabilità), con esempi per creare video accessibili;
- http://ncam.wgbh.org/invent\_build/web\_ multimedia/tools-guidelines: sito web contenente link a software utili per creare video;
- http://www.portale.siva.it: portale italiano di informazione, guida e orientamento sugli ausili tecnici per l'autonomia, la qualità di vita e l'inclusione sociale delle persone con disabilità;
- http://www.pubbliaccesso.gov.it/normative/ DM080705-A.htm: Decreto Ministeriale 8 Luglio 2005, Allegato A, Verifica tecnica e requisiti tecnici di accessibilità delle applicazioni basate su tecnologie internet;
- http://www.pubbliaccesso.gov.it/normative/DM080705-D.htm: Decreto Ministe-

riale 8 Luglio 2005, Allegato D, Requisiti tecnici di accessibilità per l'ambiente operativo, le applicazioni e i prodotti a scaffale;

- http://sd2.itd.ge.cnr.it/: archivio di software e di «approfondimenti informativi» relativi alla didattica;
- http://users.skynet.be/mgueury/mozilla/: sito web che offre gratuitamente un validatore formale del codice HTML. Software «HTML Validator»;
- http://www.w3.org/WAI/: sito web del World Wide Web Consortium (W3C) dove viene descritto il progetto WAI (Web Accessibility Initiative);
- http://www.w3c.it/index.php?id=7&lang=it: linee guida, consigli ed esempi per progettare applicazioni e siti web accessibili, messi a disposizione dal World Wide Web Consortium (W3C);
- http://www.wiris.com/demo-moodle/: sito web WIRIS, demo online del modulo per Moodle che offre un editor visuale per scrivere e risolvere formule matematiche;
- http://www.wiris.com/moodle: sito web WIRIS, modulo per la piattaforma Moodle che offre un editor visuale per scrivere e risolvere formule matematiche.

# Abstract

*The role played by the «Don Carlo Gnocchi Onlus» Foundation within the framework of the «Ret@ccessibile» (Net@ ccessible) project was to investigate the aspect of accessibility and to find solutions to render the information stored in Moodle — the open source e-learning platform used in this project — accessible and usable. This was intended to facilitate the students — particularly, the students with disabilities — both in their training (by ensuring multimodal and accessible contents) and in their integration/socialising programme (by ensuring accessibility and usability of the means of communication offered by the platform, such as forums, chats, wikis, the help desk and the cinema database).*